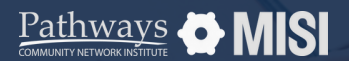

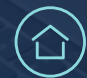

# **Client search**

WSCS System Basics

## **How to find records with Client Search**

The Client Search function is used to locate client records based on various search criteria. This could include a client's first name, last name, initials, or social security number. Always search the system before adding a new client to avoid duplicates.

## **Client search tips**

### **Search for a client record**

To perform a client search, navigate to the menu located on the left side of the screen and click on *Clients*. Then, the *Client Search* screen should appear.

### **Search Criteria**

- Conduct an **initial search** using the client's last name.
- Conduct a **further search** using the client's first name or a part of the first name.
- Conduct an **advanced search** using client's social security number.

### **Strategies for an Effective Client Search**

- Start by searching with the least amount of idetails possible, such as first, initial, and last name or social security number.
- If too many results are returned, progressively add more search criteria until the desired client record is located.

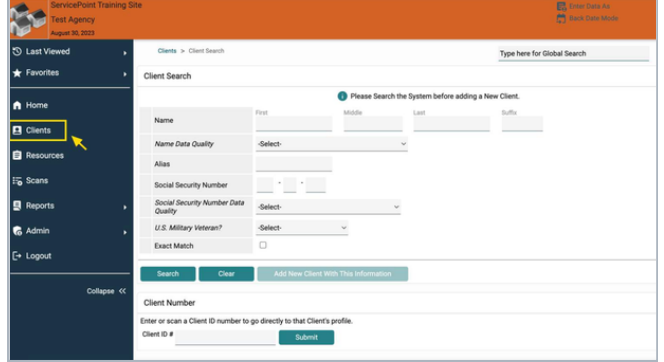

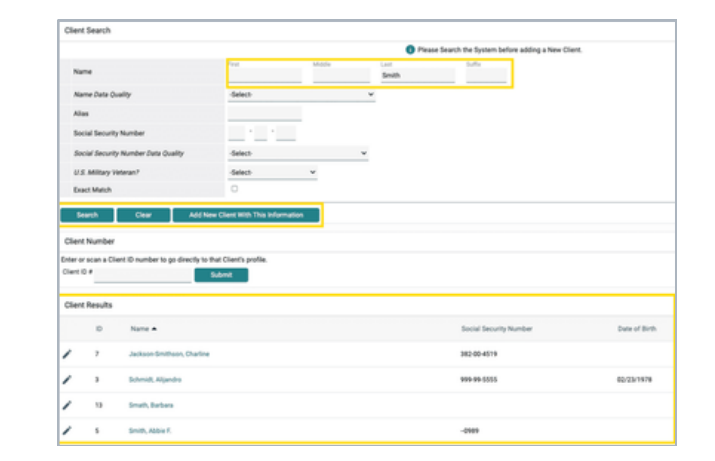

#### **Pro Tip**

**Not locating the client?** Try other combinations, including Date of Birth (DoB) or the last four SSNs.

*Note: This guide covers the essentials of the WSCS System Basics Training. We recommend reviewing the training course for a complete overview.*